- A:完整設計程式的步驟
	- 1. 開新專案(精靈)
		- 1.1 選擇儲存位置及專案名稱
		- 1.2 選擇使用晶片
	- 2. 開新檔案(選擇圖形、波形或文字模式)。
	- 3. 儲存新檔案。(建立此檔案及檔案資料來,以方便管理檔案)。
	- 4. 繪制電路圖或程式。
	- 5. 儲存檔案與編譯(compiler)。
	- 6. 模擬(simulation)電路輸出。(需建立新的波形檔 \*.scf)
	- 7. 確定 CPLD 晶片型號與設定腳位。
	- 8. 重新編譯(compiler)。
	- 9. 硬體驗證(下載程式至 CPLD 晶片)。
- B:實驗板的 I/O 練習
- C:零件庫的建立
- D:匯流排的使用

# 第三章 **VHDL** 設計簡介

目前硬體描述語言主流可分為二類

- ◆ VHDL (Very High Speed Integrated Circuit Hardware Description Language)
- ◆ Verilog HDL

兩者皆是國際電機電子工程師協會(IEEE,International Electrical & Electronic Engineering)的標準語言。

VHDL 就是非常高速積體電路的硬體描述語言。這是一項原由美國國防部所支持的研 究計畫。為了將電子電路的設計意涵以文件方式保存下來,以便其它人能輕易地了解電路的 設計意義。這就是 VHDL 的由來。在 1985 年,美國國防部取得委託研究的第一版語言。隨 後, VHDL 語言就轉移給 IEEE, 並在 1987 年成為 IEEE1076---1987 標準。1988 年, 英國國 防部規定所有官方的 ASIC 設計均需以 VHDL 為設計描述語言。所以 VHDL 就逐漸地成為 工業界的標準。1993年,IEEE 將 IEEE1076---1987 標準經過一些增修(新增一些功能、去除 模糊部份以及保留往前共容等等)之後,規範了另一個新的 VHDL 標準-----IEEE1164。1996 年,IEEE 將電路合成的程式標準與規格加入至 VHDL 電路設計語言中,稱之為 IEEE1076. 3 標準。而 Verilog HDL 於 1995 年才成為 IEEE 標準。

◆ AHDL:ALTERA 公司自訂的 HDL 語言,較少人用。

副檔名:AHDL \*.tdf VHDL  $\rightarrow$  \*.vhd Verilog HDL  $\rightarrow$  \*.v

## **3.1 VHDL** 的語法規則

1.識別字(indentifier)只容許使用 26 個英文字母(大小寫相同)、阿拉伯數字及底線"\_",字數不 得超過32個字母,底線不能 2個" "相連,且不能放於最後。

2.識別字的第一個字必須為英文字母。

3.識別字不得使用保留字(reserved word)(如 and all bus else if end entity 等)。

4.註解說明為連續 2 個連接線"—",可在指令敘述後,也可單獨成為一行。

### **3.2 VHDL** 之基本架構

VHDL 基本架構通常可分為三大部分

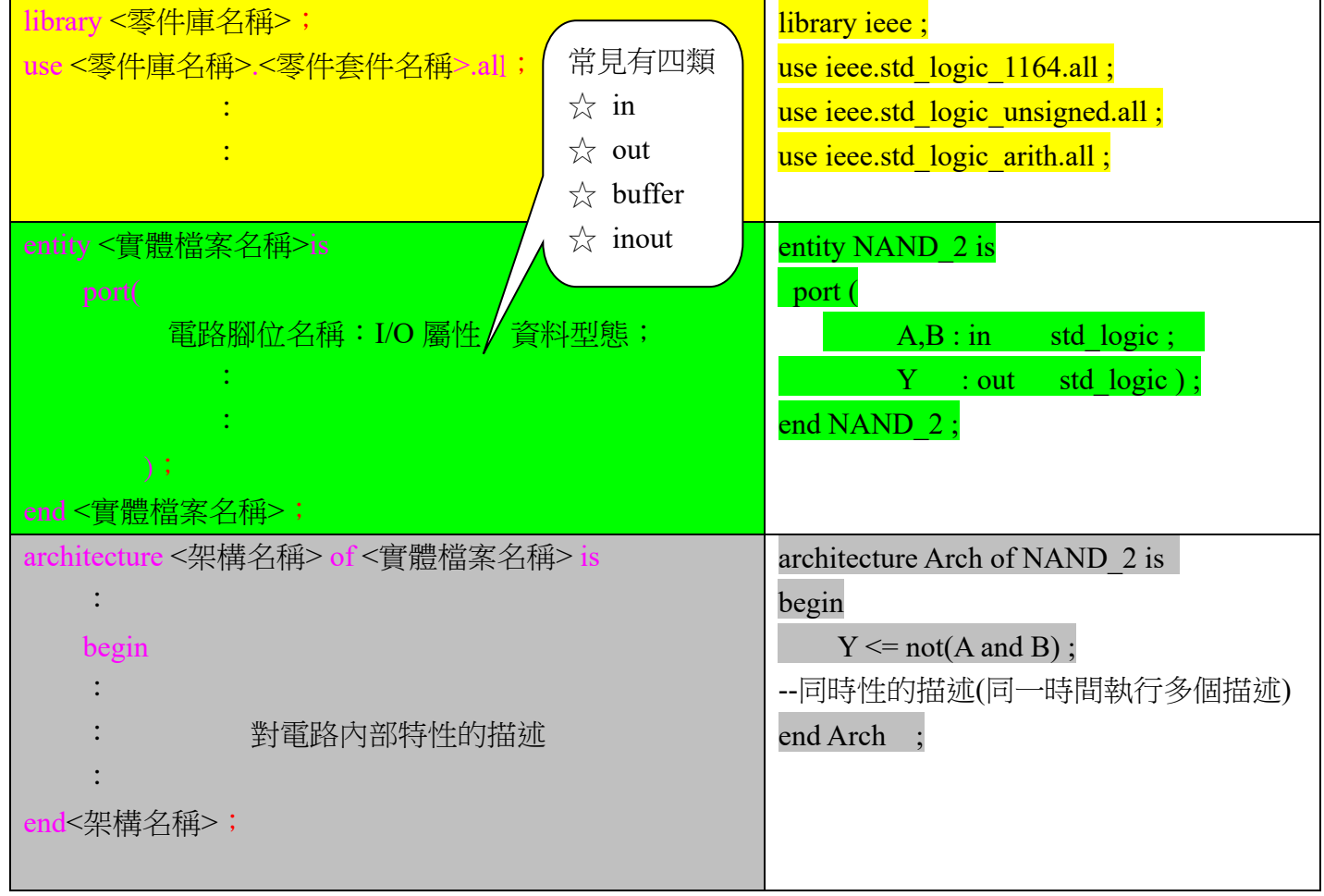

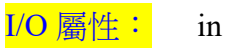

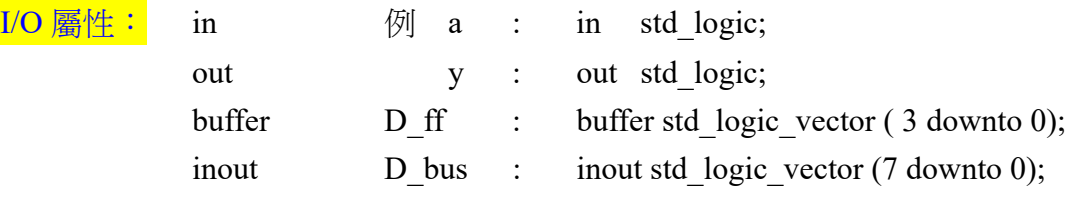

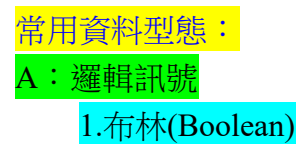

#### 只有 flase 與 true 兩種資料型態

例: variable flag : boolean :=fales; ….... if (flag = true) then  $f = '0$ ; …….

#### 2.位元(bit)

只有 '0' 與 '1' 兩種

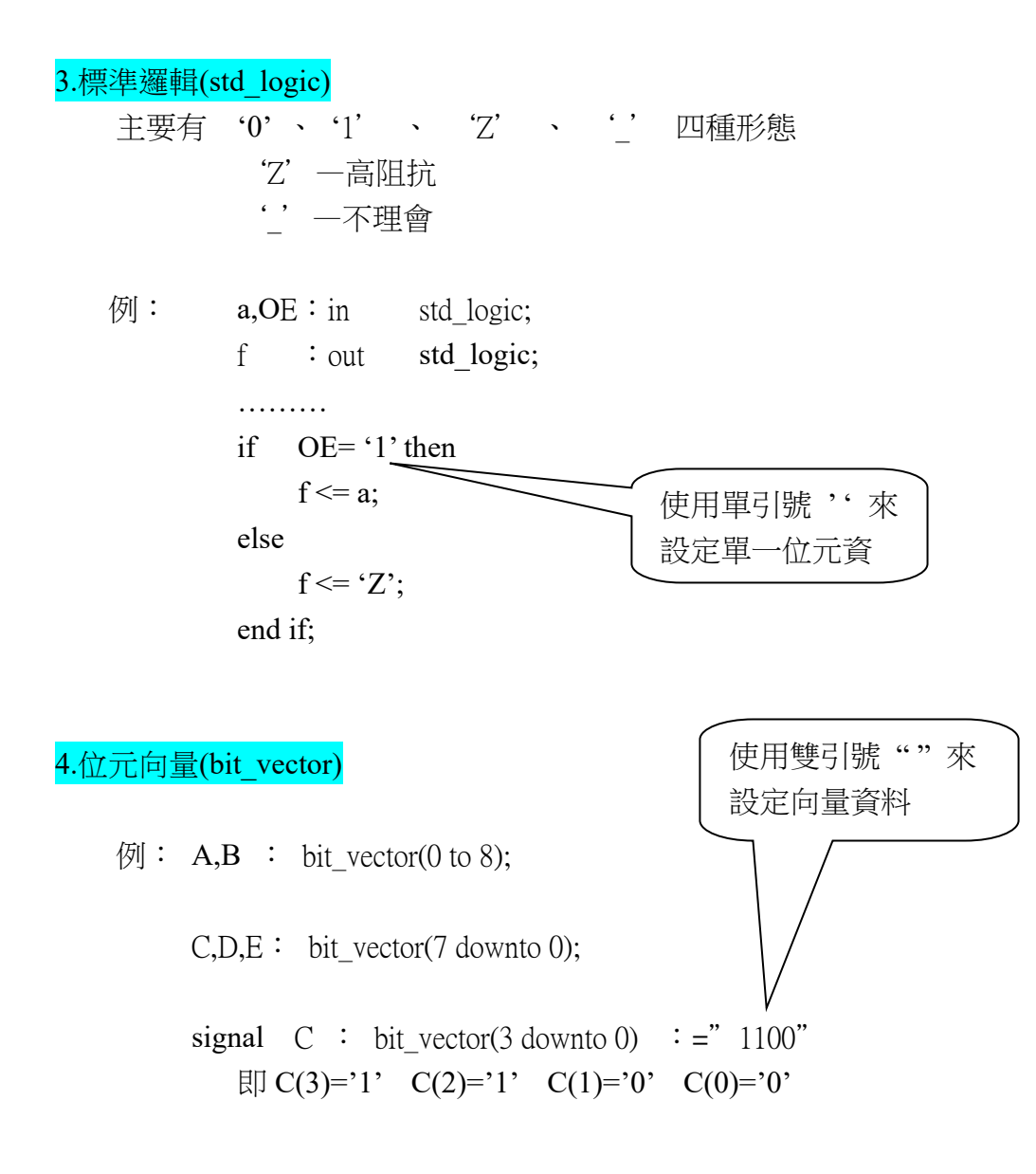

#### 5.標準邏輯向量(std\_logic\_vector)

標準邏輯向量(std logic vector) 與 位元向量(bit\_vector)的宣告與使用幾乎相同,只是 資料中多了'Z' 與' '兩種。由於標準邏輯與標準邏輯向量的資料型態就是電路的真實狀態,所 以在程式中幾乎取代了位元與位元向量。

#### B:數值訊號

主要用到的有

#### 1. 整數(integer)

- 節圍: -231 到 231-1
	- -2147483648 to 2147483647
	- signal  $B$ : integer range 0 to 7; -- 宣告  $B$  為 3 位元的數值
	- signal C:integer range -16 to 15; -- 宣告 C 為 5 位元的數值
	- signal D:integer; -- 宣告 D 為 32 位元的數值

2.無號整數(unsigned)

可做數值運算,也可作邏輯運算

常用運算子:

1.指定運算子

訊號(signal)指定運算子 <=

變數(variable)指定運算子 :=

 $\mathfrak{M}: A \leq B \ncong A$  宣告為訊號(signal)時 A := B 當 A 宣告為變數(variable)時

- 2.關係運算子---其結果是以布林資料型態來表示。"true"或"false"
	- **=** 等於 **/=** 不等於 **>** 大於 **<** 小於 **>=** 大於等於 **<=** 小於等於

 $\mathcal{P}$  : if  $a$  /= b then ……

3.邏輯運算子

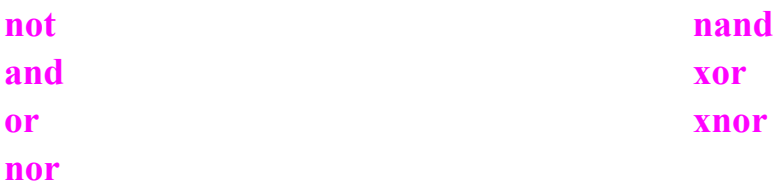

注意:not 次序最優先,其餘同時使用時,依由左至右的次序執行

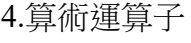

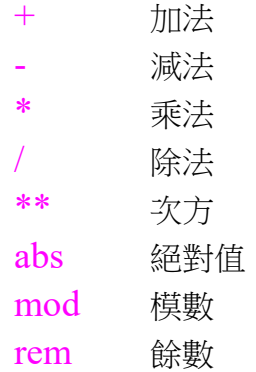

MAX+plus II只支援" + 、 - 、 \* 、 /"四種運算子,且資料型態為整數或位元向量

### $5.\overline{\text{m}}$ 置運算子 "&"

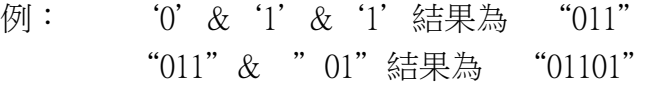

#### 6.數值運算子

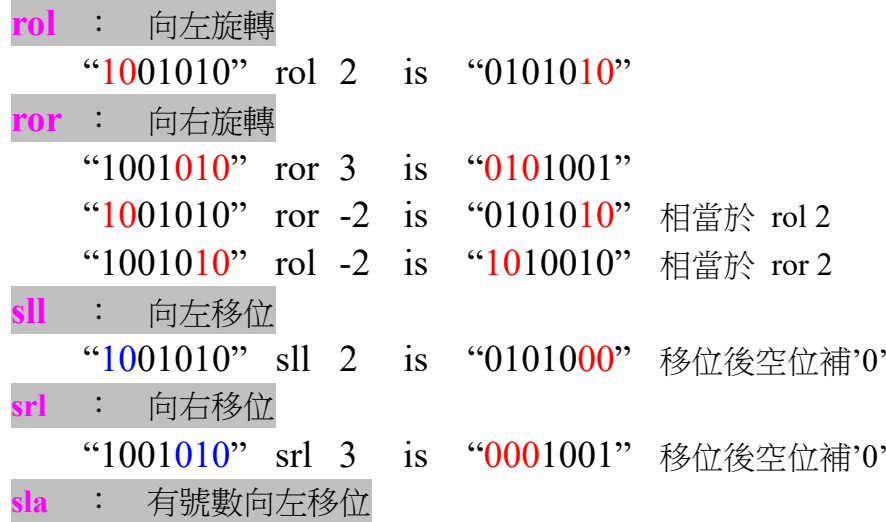

"1001010" sla 2 is "0101000" 向左移位後空位補最右位元值'0' sra : 有號數向右移位 "1001010" sra 3 is "1111001" 向右移位後空位補最左位元值'1'

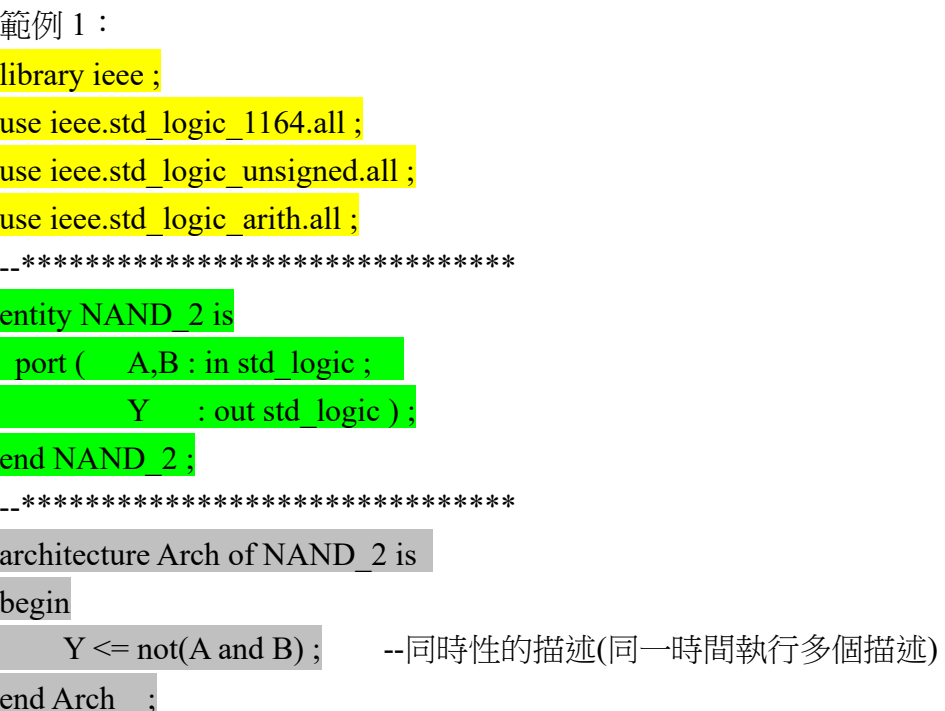

--資料流描述 architecture Arch of NAND 2 is begin  $Y \leq A$  nand B; end Arch ;

--行為式描述

architecture Arch of NAND 2 is

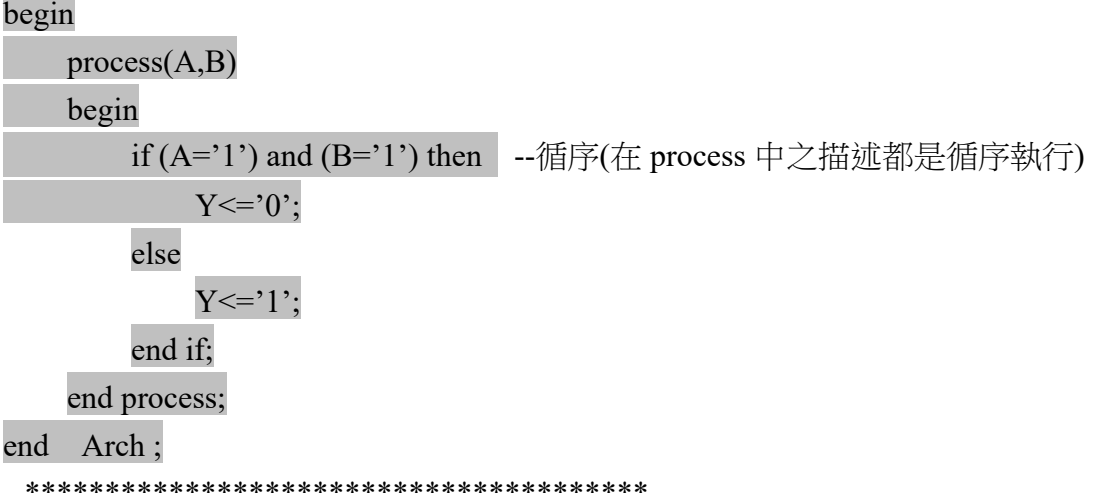

範例2: library ieee; use ieee.std logic 1164.all; use ieee.std logic unsigned.all; use ieee.std logic arith.all; \_\_\*\*\*\*\*\*\*\*\*\*\*\*\*\*\*\*\*\*\*\*\*\*\* entity add 4 is port(  $a,b$ : in std logic vector(3 downto 0);  $S^{\pm}$  : out std logic vector(3 downto 0);  $\overline{c}$  : out std logic); end add 4; architecture adder 4 of add 4 is signal temp : std logic vector(4 downto 0); begin temp $\leq$  a+b; s  $\leq$  temp(3 downto 0);  $c \leq temp(4);$ end adder 4;

×